# **Cómo acceder al Portal para la familia**

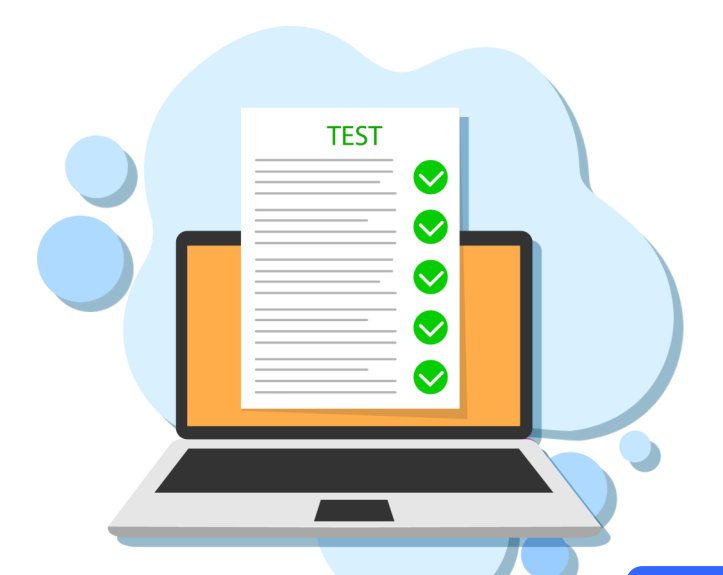

El nuevo Portal para la familia proporciona una ubicación central para los resultados de los exámenes de su estudiante.

### **El Portal para la familia se puede utilizar para**

- acceder a los resultados de exámenes estatales de Florida (FSA y NGSSS) de su estudiante;
- imprimir informes con los resultados de exámenes

### **¿Cómo puedo acceder al portal para la familia?**

- **En el portal de exámenes estatales de**   $\bullet$ **[Florida: https://fsassessmen](https://fsassessments.org/)ts.org/**
- **O en el enlace directo: <https://fl-familyportal.cambiumast.com/>**

## **¿Qué información necesito para iniciar sesión en el Portal para la familia?**

- El código de acceso exclusivo de seis dígitos de su estudiante (disponible en el Portal para estudiantes de MDCPS)
- La fecha de nacimiento de su estudiante
- El nombre de su estudiante como aparece en su expediente escolar oficial

# **¿Qué información puedo encontrar en el Portal para la familia?**

- Los resultados de su estudiante para el curso escolar 2020-2021
- Los informes de resultados individuales de su estudiante con guías interpretativas
- Glosario
- Preguntas frecuentes
- Niveles de rendimiento

# **¿Dónde obtengo el código de acceso?**

**El código de acceso de su estudiante estará disponible en el portal para estudiantes de MDCPS. Si tiene problemas con el código de acceso o el acceso al Portal para la familia, comuníquese con la escuela de su estudiante.**

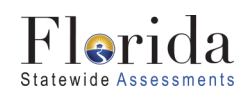

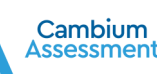

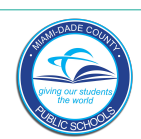